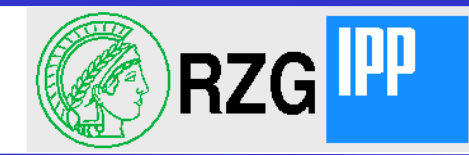

# Wie der AFS Klient funktioniert

Hartmut Reuter reuter@rzg.mpg.de

Zusammenfassung: In dieser Darstellung wird versucht, die Funktionsweise des AFS-Klienten verständlich zu machen. Außerdem werden Debugging-Techniken für den AFS-Klienten vorgestellt.

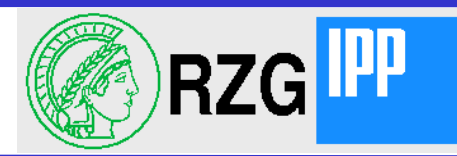

### Themen

- Virtuelle Filesysteme in Unix/Linux
- Implementation des AFS-Klienten
	- Aufbau des Source-Baumes
	- Start des AFS-Klienten
	- Einzelschritte beim Lesen eines Files
	- Einzelschritte beim Schreiben eines Files
- Debugging Hilfen
	- fstrace
	- kdump
- Tuning
	- Cache Parameter
	- Disk-Cache oder Memory-Cache oder ramdisk?
	- Direkter Zugriff auf Fileserver-Partitionen

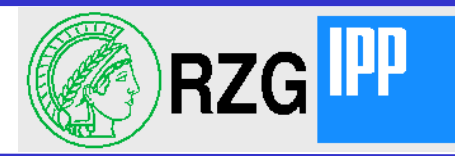

#### Virtuelle Filesysteme VFS

- Einheitliche Schnittstelle zu Filesystemen
	- Wie Klasse in C++ mit Methoden, nachempfunden in C z.B. in AIX in /usr/include/sys/vfs.h:

```
struct vfsops {
   int (*vfs mount)(struct vfs *, struct ucred *);
   int (*vfs unmount)(struct vfs *, int, struct ucred *);
   int (*vfs_root)(struct vfs *, struct vnode **, struct ucred *);
   int (*vfs statfs)(struct vfs *, struct statfs *, struct ucred *);
   int (*vfs_sync)(struct gfs *);
   int (*vfs_vget)(struct vfs *, struct vnode **, struct fileid *,
                           struct ucred *);
   int (*vfs cntl)(struct vfs *, int, caddr t, size t, struct ucred *);
   int (*vfs_quotactl)(struct vfs *, int, uid_t, caddr_t, struct ucred *);
   int (*vfs_syncvfs)(struct gfs *, struct vfs *, int, struct ucred *);
  };
```
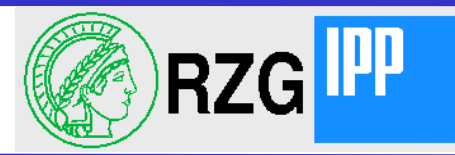

#### Vnodes

#### • Einheitliche Schnittstelle zu Objekten im Filesystem z.B. in AIX in /usr/include/sys/vnode.h:

```
struct vnodeops {
   int (*vn link)(struct vnode *, struct vnode *, char *, struct ucred *);
   int (*vn_mkdir)(struct vnode *, char *, int32long64_t, struct ucred *);
   int (*vn_mknod)(struct vnode *, caddr_t, int32long64_t, dev_t,
           struct ucred *);
   int (*vn_remove)(struct vnode *, struct vnode *, char *, struct ucred *);
   int (*vn rename) (struct vnode *, struct vnode *, caddr t,
           struct vnode *, struct vnode *, caddr_t, struct ucred *);
   int (*vn rmdir)(struct vnode *, struct vnode *, char *, struct ucred *);
   int (*vn lookup) (struct vnode *, struct vnode **, char *,
           int32long64_t, struct vattr *, struct ucred *);
   int (*vn fid)(struct vnode *, struct fileid *, struct ucred *);
   int (*vn_open)(struct vnode *, int32long64_t, ext_t, caddr_t *,
                   struct ucred *);
   int (*vn_create)(struct vnode *, struct vnode **, int32long64_t,
                   caddr t, int32long64 t, caddr t *, struct ucred *);
```
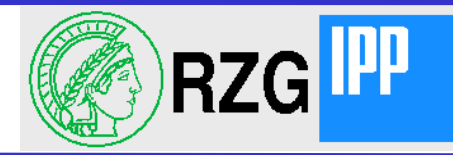

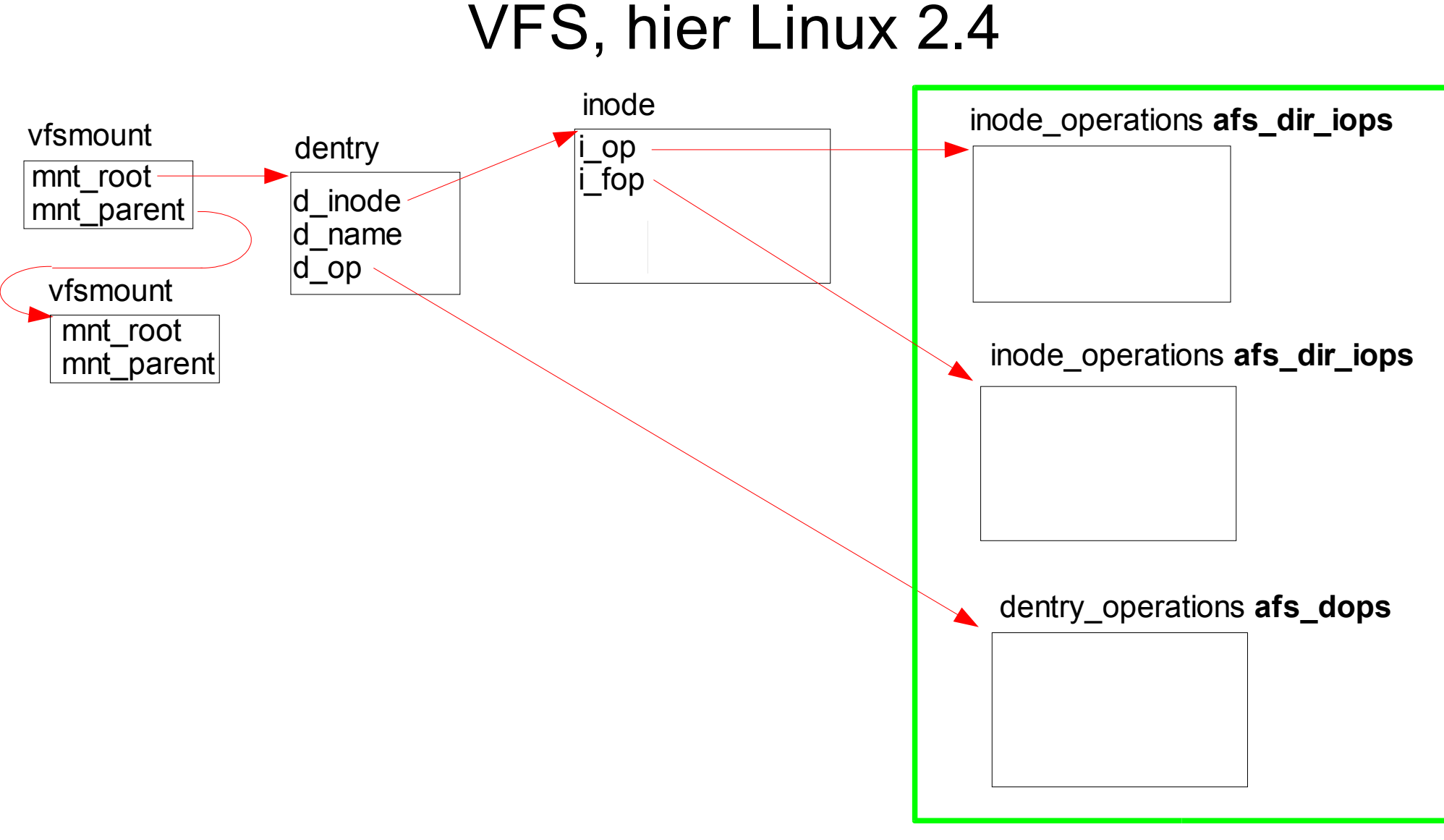

src/afs/LINUX/osi\_vnodeops.c

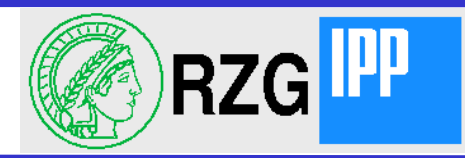

#### Einige Kontrollblöcke im AFS-Klienten

- 
- struct vcache "Methoden" in afs/afs vcache.c
	- ▬ AFS-vnode Information für ein File, Directory oder Link
- 

• struct dcache "Methoden" in afs/afs dcache.c

- ▬ Information über ein Cache-File
- struct fcache
	- ▬ Teil von struct dcache, der in "CacheItems" auf Platte gespeichert wird
	- ▬ Es kann mehr fcache Objekte in CacheItems geben als dcache Blöcke im Speicher!
- struct volume **"Methoden"** in afs/afs volume.c ▬ nicht zu verwechseln mit struct volume in vol/volume.h
- struct fyolume
	- ▬ Teil von struct volume, der in "VolumeItems" auf Platte gespeichert wird.
- struct cell **EXECUTE:** "Methoden" in afs/afs cell.c
	- ▬ wird auch in "CellItems" auf der Platte gespeichert
- 
- 
- 

• struct server **Alternative Contract Server.com** "Methoden" in afs/afs server.com ● struct unixuser "Methoden" in afs/afs\_user.c extruct conn struct conn struct connection of the struct connection of the structure of the structure of the structure of the structure of the structure of the structure of the structure of the structure of the structure o

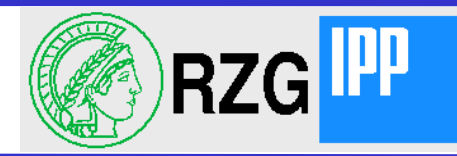

# Wie sprechen Programme zum AFS Klienten

- C-library Aufrufe, die in System-Calls münden  $\bullet$ 
	- open, close, read, write, readdir, stat, flock, ...
	- Alle diese Aufrufe kommen über afs/<OS>/osi vnodeops.c in den Klienten
- pioctl
	- macht speziellen AFS-System-Call und wird in afs/afs pioctl.c behandelt.
	- wird im Wesentlichen von "fs" benutzt
- mount, unmount, statfs
	- kommen über afs/<OS>/osi vfsops.c rein.
- RPC-Interface
	- rxdebug, callbacks vom Server

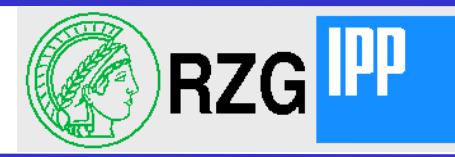

# Öffnen eines AFS-Files (in Linux)

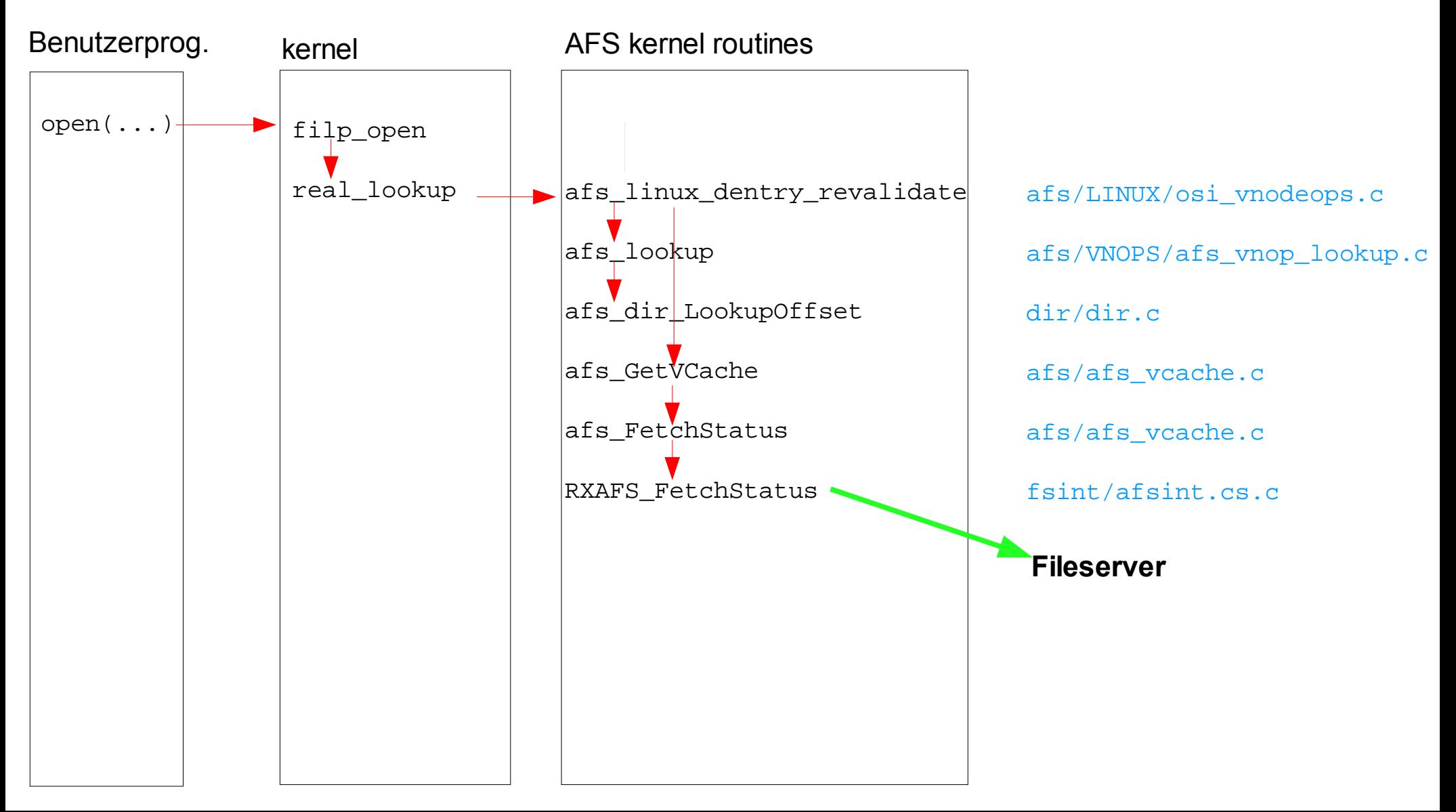

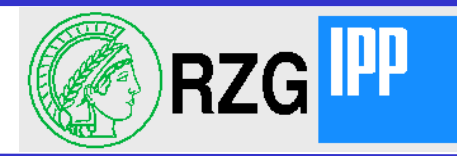

#### Lesen eines AFS-Files

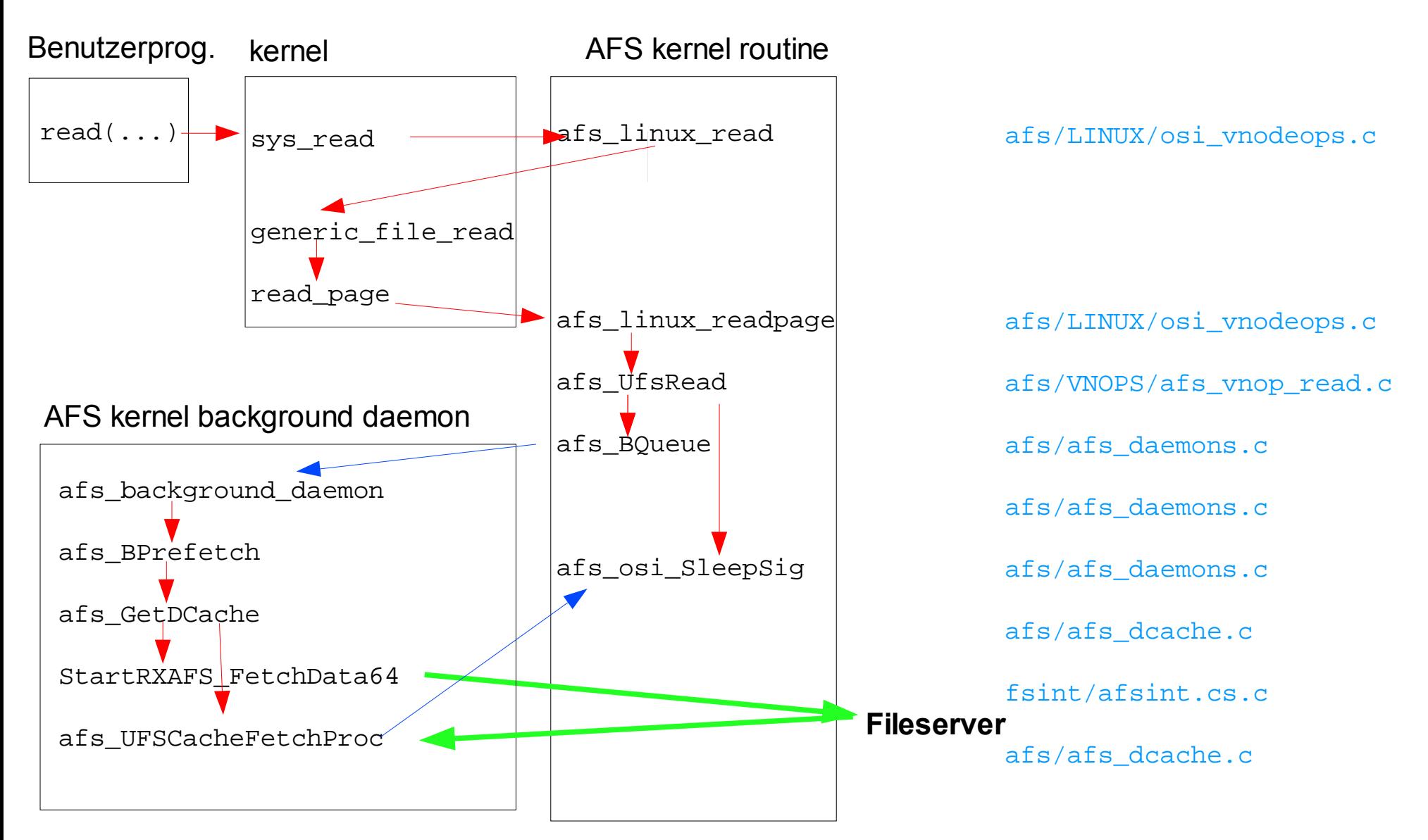

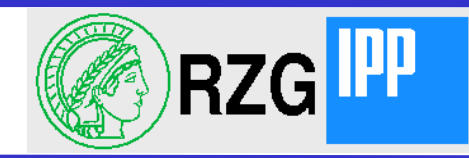

- Der AFS-Klient kann Trace-Tables anlegen und round-robbing benutzen.
	- Definitionen usw. in src/config/icl.h
	- Ausführung in src/afs/afs call.c
	- ▬ aufgehoben werden:
		- Timestamp
		- Prozess-id

▬

- Format-Nr. für das Auslesn
- bis zu 4 Variablen (string, short, afs int32, afs offset t, ptr)
- ▬ mehrere Trace-Sets möglich
- Aktivierung und Auslesen durch "fstrace"

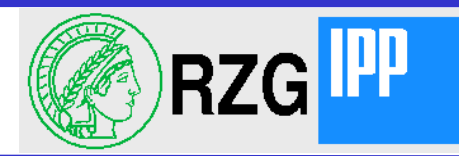

• Anschalten durch Kommando "fstrace"

```
fstrace setset cm -a
fstrace setlog cmfx -buffersize 8192
fstrace dump -follow cmfx -file /dumps/f1 -sleep 1 \&
```
- cm == cache manager trace
- cmfx == log-name für cm
- 1. Aufruf aktiviert den Trace
- 2. Aufruf vergrößert Log-buffer von 64 KB auf 8 MB (wichtig, sonst gehen eventuell Zeilen verloren)
- 3. Aufruf startet Background-Prozess zum Sammeln der Daten im File /dumps/f1
- Wichtig: "/usr/vice/etc/C/afszcm.cat" muß vorhanden sein und der Version der Kernel-Extension entsprechen.

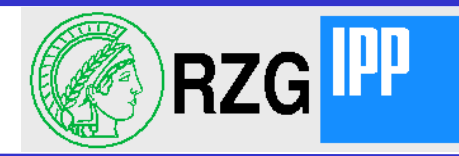

• Trace-Anweisungen im Source-Code (hier aus src/afs/afs vcache.c):

afs Trace3(afs iclSetp, CM TRACE SIMPLEVSTAT, ICL\_TYPE\_POINTER, avc, ICL TYPE OFFSET, ICL HANDLE OFFSET(avc->m.Length), ICL TYPE OFFSET, ICL HANDLE OFFSET(length));

#### "CM TRACE SIMPLEVSTAT" wird in src/afs/afs trace.et definiert:

CM TRACE\_SIMPLEVSTAT, "SimpleVStat vp 0x%lx old len (0x%x,  $ec$  $0x*x$ ) new len  $0x*x$ ,  $0x*x$ )"

Der Format-String kommt nach /usr/vice/etc/C/afszcm.cat

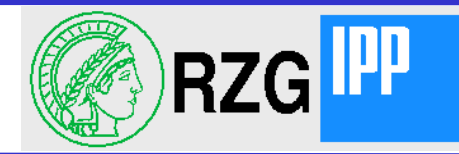

#### Beispiel für Trace-Ausgabe:

time 182.151737, pid 3612: Access vp 0xe50ec600 mode 0x40 len (0x0, 0x1000) time 182.151737, pid 3612: d delete inode 0xe5137e00 d name afs/afs analyze.c time 182.151737, pid 3612: Access vp 0xe50ec600 mode 0x40 len (0x0, 0x1000) time 182.151737, pid 3612: Setattr vp 0xe5137e00 mask 0x41 newlen (0x0, 0x0) oldlen (0x0, 0x60d2) time 182.151737, pid 3612: RXAFS\_StoreStatus vp 0xe5137e00 len (0x0, 0x60d2) time 182.151737, pid 3612: osi rxSleep() at /opt/openmrafs/openafs/src/rx/rx rdwr.c line 228 time 182.151737, pid 2519: osi rxWakeup() at /opt/openmrafs/openafs/src/rx/rx.c line 3256 time 182.151737, pid 3612: Analyze RPC op 5 conn 0xcb472b40 code 0x0 user 0x41656166 time 182.151737, pid 3612: Was here: /opt/openmrafs/openafs/src/afs/afs vcache.c line 1434, code = 0 time 182.151737, pid 3612: SimpleVStat vp 0xe5137e00 old len (0x0, 0x60d2) new len (0x0, 0x60d2) time 182.151737, pid 3612: d delete inode 0xe5137e00 d name afs/afs analyze.c time 182.151737, pid 3612: Access vp 0xe50ec600 mode 0x40 len (0x0, 0x1000) time 182.151737, pid 3612: d\_delete inode 0xe5138000 d\_name afs/afs\_axscache.c

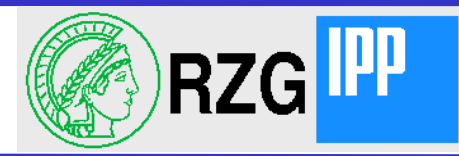

### kdump

kdump dumpt die Variablen der AFS-kernel-extension formatiert nach stdout. Die Ausgabe kann etwas länglich sein, deshalb in File umlenken.

Hier der vcache-Eintrag, der im fstrace vorkam aus kdump:

```
e5137e00: refC=1, pv=899, pu=56904, flushDv=0.0, mapDV=0.0, truncPos=(0xffffffff,
0xffffffff),
        callb=xc70704e0, cbE=1063622604, opens=0, XoW=0, flcnt=0, mvstat=0
        states=x400, dchint=0, anyA=0x9
       quick[dc=0, stamp=0, f=0, min=0, len=(0x0, 0x0)] mstat[len=(0x0, 0x60d2), DV=0.1, Date=1057103589, Owner=4004, Group=4132, 
Mode=0100644, linkc=1]
        lock [wait=0 excl=0 readers=0 #waiting=0 last_reader=0 writer=0 src=20]
        fid(c=2, v=536985837, n=14332, u=56926)
        Access Link list: d28c1120
           d28c1120: 0) uid=0x41656166, access=0x7f, next=0
        Callbacks queue prev= 0 next= 0
        vlruq.prev=e5138114, vlruq.next=e5137d14
        flushcnt=0, mapcnt=0
```
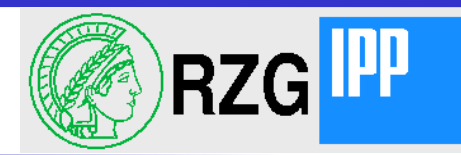

### Enpässe

- Im Highend-Bereich ist AFS leider langsamer als NFS. Was kann man  $\bullet$ verbessern?
	- Bei Vielprozessor-Maschinen ist AFS GLOCK() ein Problem
		- besseres Multithreading durch feineres Locking wünschenswert

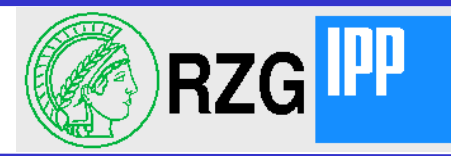

# fs import

- Langlaufende Batch-Jobs sollten von AFS unabhängig sein.
	- Output in eine Subdirectory einer AFS-Fileserver-Partition, hier shared residency /vicepm (GPFS unter TSM-HSM)
	- ▬ fs import erlaubt, das File nachträglich ins AFS zu übernehmen.

```
/r/h/hwr: ls -1/rlrwxrwxrwx 1 root system 9 Sep 2 14:29 /r \rightarrow /vicepm/r
/r/h/hwr: df -k /vicepm
Filesystem 1024-blocks Free %Used Iused %Iused Mounted on
/dev/hsmgpfs 3292001280 3147224320 5% 15029 1% /vicepm
/r/h/hwr: ls -l raid5.tar
-rw-r----- 1 hwr rzs 28417024000 Oct 5 16:22 raid5.tar
/r/h/hwr: /afs/ipp/bin/fs import raid5.tar /afs/ipp/u/hwr/test/r
file successfully imported into AFS
/r/h/hwr: cd ~ /test/r\sim/test/r: ls -l raid5.tar
-r-------- 1 hwr rzs 28417024000 Oct 5 16:22 raid5.tar
\sim/test/r: fs getres -v raid5.tar
raid5.tar: hsmgpfs
   Residency 8192: (<partition>.67109078.536993909) (536993909.214.1436)
       /vicep<x>/AFSIDat/p=/p=S+U/+/+/K1++2kN=
~/test/r:su
root's Password:
# ls -l /vicepm/AFSIDat/p=/p=S+U/+/+/K1++2kN=
 ---------x 1 12 system 28417024000 Oct 5 16:22 /vicepm/AFSIDat/p=/p=S
+U/+/+/K1++2kN=
```
**R**echen**Z**entrum **G**arching Max-Planck-Gesellschaft

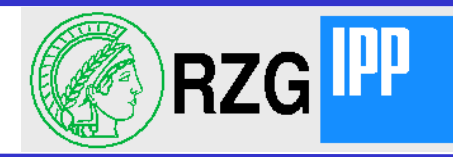

**IBM p690** 4 TFlop/s, 2 TB RAM

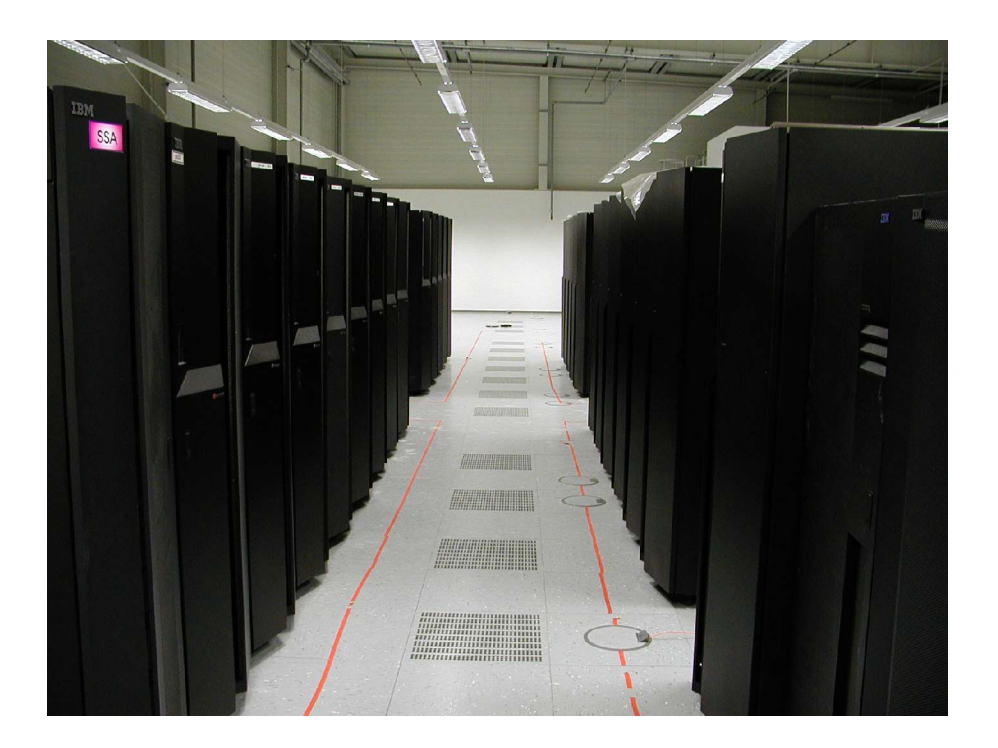

Colony Switch based, migration to Federation Switch starting Sep 03

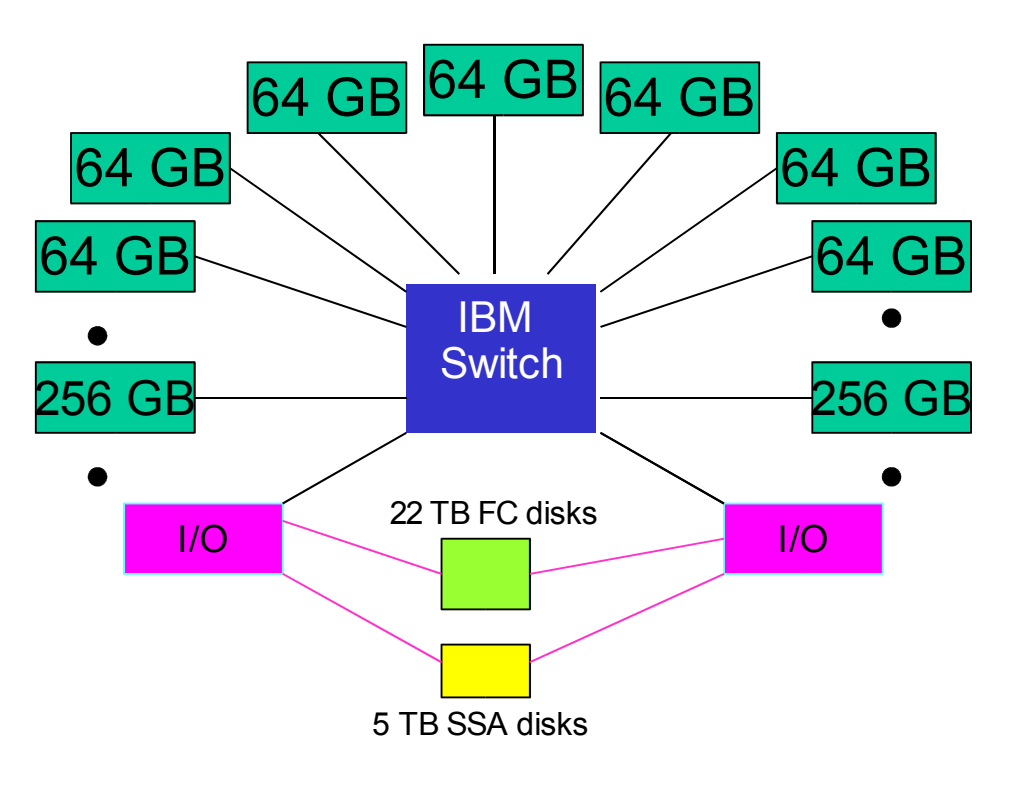

24 compute nodes, 2 I/O nodes file systems: /u (gpfs), /ptmp (gpfs), /afs (afs) /vicepm (gpfs with tsm-hsm)

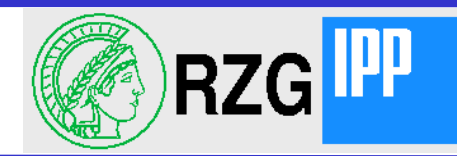

#### **AFS and shared filesystems**

ldea:

SAN-filesystems such as QFS, GPFS, CXFS and others are much faster than AFS

If client can "see" fileserver partitions, he could do all I/O directly bypassing cache and network layers.

Put /vicep into SAN-filesystem!

**Realization:** 

Client and MR-AFS fileserver extensions to read and write /vicep directly are developed and in place.

Tests on Regatta show native GPFS performance in AFS.

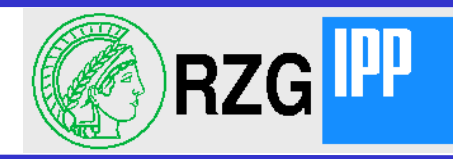

```
\sim/test/r: \simhwr/afs/@sys/write test 1GB 0 1000000000
1 writing of 104857600 bytes took 0.703 sec. (145603 Kbytes/sec)
2 writing of 104857600 bytes took 0.616 sec. (166260 Kbytes/sec)
3 writing of 104857600 bytes took 0.924 sec. (110830 Kbytes/sec)
4 writing of 104857600 bytes took 1.054 sec. (97117 Kbytes/sec)
5 writing of 104857600 bytes took 0.958 sec. (106873 Kbytes/sec)
6 writing of 104857600 bytes took 0.989 sec. (103571 Kbytes/sec)
7 writing of 104857600 bytes took 0.985 sec. (104005 Kbytes/sec)
8 writing of 104857600 bytes took 0.961 sec. (106508 Kbytes/sec)
9 writing of 104857600 bytes took 0.891 sec. (114942 Kbytes/sec)
write of 1000000000 bytes took 8.676 sec.
close took 0.000 sec.
Total data rate = 112557 Kbytes/sec. for write
\sim/test/r: pwd
/afs/ipp-garching.mpg.de/home/h/hwr/test/r
~/test/r: df -k /vicepm
Filesystem 1024-blocks Free %Used Iused %Iused Mounted on
/dev/hsmgpfs 3292001280 3274890496 1% 36 1% /vicepm
\sim/test/r:
```
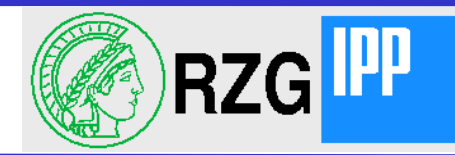

#### **AFS and shared filesystems**

• Advantages over direct use of SAN-filesystems: Files are visible on any AFS-client

Uids on trusted HPC-nodes may differ (coupling of remote systems)

Data protected by Kerberos authentication.

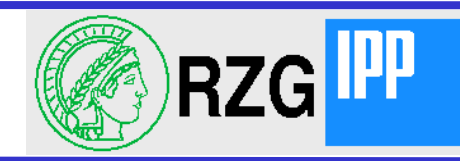

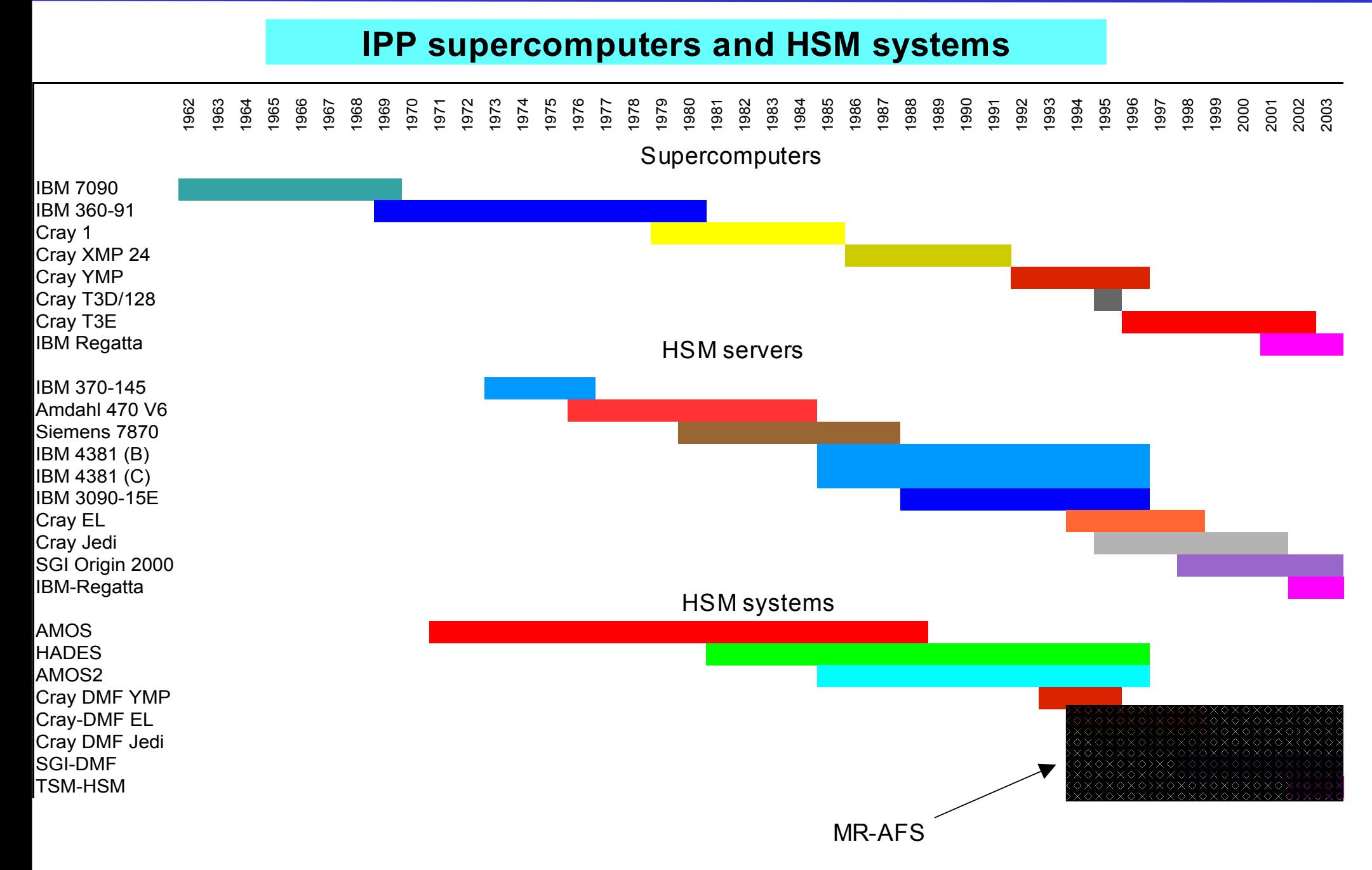

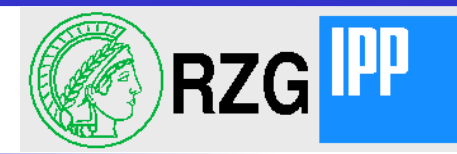

#### **DEISA**

Distributed European Infastructure for Supercomputing Applications http://www.deisa.org

RZG participation

Major responsibilities:

- global file system(s) AFS / GPFS / AVAKI 1 Stelle in Garching zu besetzen !!! - DEISA applications from materials sciences and energy/fusion research (turbulence)